## [Command line apps in Rust](https://rust-cli.github.io/book/print.html#command-line-apps-in-rust)

Rust is a statically compiled, fast language with great tooling and a rapidly growing ecosystem. That makes it a great fit for writing command line applications: They should be small, portable, and quick to run. Command line applications are also a great way to get started with learning Rust; or to introduce Rust to your team!

Writing a program with a simple command line interface (CLI) is a great exercise for a beginner who is new to the language and wants to get a feel for it. There are many aspects to this topic, though, that often only reveal themselves later on.

This book is structured like this: We start with a quick tutorial, after which you'll end up with a working CLI tool. You'll be exposed to a few of the core concepts of Rust as well as the main aspects of CLI applications. What follows are chapters that go into more detail on some of these aspects.

One last thing before we dive right into CLI applications: If you find an error in this book or want to help us write more content for it, you can find its source [in the CLI book](https://github.com/rust-cli/book) [repository.](https://github.com/rust-cli/book) We'd love to hear your feedback! Thank you!

# [Learning Rust by Writing a Command](https://rust-cli.github.io/book/print.html#learning-rust-by-writing-a-command-line-app-in-15-minutes) [Line App in 15 Minutes](https://rust-cli.github.io/book/print.html#learning-rust-by-writing-a-command-line-app-in-15-minutes)

This tutorial will guide you through writing a CLI (command line interface) application in [Rust.](https://rust-lang.org/) It will take you roughly fifteen minutes to get to a point where you have a running program (around chapter 1.3). After that, we'll continue to tweak our program until we reach a point where we can ship our little tool.

You'll learn all the essentials about how to get going, and where to find more information. Feel free to skip parts you don't need to know right now or jump in at any point.

**Prerequisites:** This tutorial does not replace a general introduction to programming, and expects you to be familiar with a few common concepts. You should be comfortable with using a command line/terminal. If you already know a few other languages, this can be a good first contact with Rust.

**Getting help:** If you at any point feel overwhelmed or confused with the features used, have a look at the extensive official documentation that comes with Rust, first and foremost the book, The Rust Programming Language. It comes with most Rust installations ( rustup doc ), and is available online on [doc.rust-lang.org.](https://doc.rust-lang.org/)

You are also very welcome to ask questions – the Rust community is known to be friendly and helpful. Have a look at the [community page](https://www.rust-lang.org/community) to see a list of places where people discuss Rust.

What kind of project do you want to write? How about we start with something simple: Let's write a small grep clone. That is a tool that we can give a string and a path and it'll print only the lines that contain the given string. Let's call it grrs (pronounced "grass").

In the end, we want to be able to run our tool like this:

```
$ cat test.txt
foo: 10
bar: 20
baz: 30
$ grrs foo test.txt
foo: 10
$ grrs --help
[some help text explaining the available options]
```
Note: This book is written for [Rust 2018.](https://doc.rust-lang.org/edition-guide/index.html) The code examples can also be used on Rust 2015, but you might need to tweak them a bit; add extern crate foo; invocations, for example.

Make sure you run Rust 1.31.0 (or later) and that you have edition = "2018" set in

the [package] section of your Cargo.toml file.

## [Project setup](https://rust-cli.github.io/book/print.html#project-setup)

If you haven't already, [install Rust](https://www.rust-lang.org/tools/install) on your computer (it should only take a few minutes). After that, open a terminal and navigate to the directory you want to put your application code into.

Start by running cargo new grrs in the directory you store your programming projects in. If you look at the newly created grrs directory, you'll find a typical setup for a Rust project:

- A Cargo.toml file that contains metadata for our project, incl. a list of dependencies/external libraries we use.
- A src/main.rs file that is the entry point for our (main) binary.

If you can execute cargo run in the grrs directory and get a "Hello World", you're all set up.

## [What it might look like](https://rust-cli.github.io/book/print.html#what-it-might-look-like)

```
$ cargo new grrs
     Created binary (application) `grrs` package
$ cd grrs/
$ cargo run
   Compiling grrs v0.1.0 (/Users/pascal/code/grrs)
     Finished dev [unoptimized + debuginfo] target(s) in 0.70s
      Running `target/debug/grrs`
Hello, world!
```
## [Parsing command-line arguments](https://rust-cli.github.io/book/print.html#parsing-command-line-arguments)

A typical invocation of our CLI tool will look like this:

```
$ grrs foobar test.txt
```
We expect our program to look at test.txt and print out the lines that contain foobar. But how do we get these two values?

The text after the name of the program is often called the "command-line arguments", or "command-line flags" (especially when they look like --this ). Internally, the operating system usually represents them as a list of strings – roughly speaking, they get separated by spaces.

There are many ways to think about these arguments, and how to parse them into something more easy to work with. You will also need to tell the users of your program which arguments they need to give and in which format they are expected.

## [Getting the arguments](https://rust-cli.github.io/book/print.html#getting-the-arguments)

The standard library contains the function  $set:env::args()$  that gives you an [iterator](https://doc.rust-lang.org/1.39.0/std/iter/index.html) of the given arguments. The first entry (at index  $\theta$ ) will be the name your program was called as (e.g. grrs ), the ones that follow are what the user wrote afterwards.

```
Getting the raw arguments this way is quite easy (in file src/main.rs, after fn main()
{ ):
```

```
let pattern = std::env::args().nth(1).expect("no pattern given");
let path = std::env::args().nth(2).expect("no path given");
```
## [CLI arguments as data type](https://rust-cli.github.io/book/print.html#cli-arguments-as-data-type)

Instead of thinking about them as a bunch of text, it often pays off to think of CLI arguments as a custom data type that represents the inputs to your program.

Look at grrs foobar test.txt: There are two arguments, first the pattern (the string to look for), and then the path (the file to look in).

What more can we say about them? Well, for a start, both are required. We haven't talked about any default values, so we expect our users to always provide two values. Furthermore, we can say a bit about their types: The pattern is expected to be a string,

while the second argument is expected to be a path to a file.

In Rust, it is common to structure programs around the data they handle, so this way of looking at CLI arguments fits very well. Let's start with this (in file src/main.rs, before fn main()  $\{$  ):

```
struct Cli {
     pattern: String,
     path: std::path::PathBuf,
}
```
This defines a new [struct](https://doc.rust-lang.org/1.39.0/book/ch05-00-structs.html)ure (a struct) that has two fields to store data in: pattern, and path .

Note: **[PathBuf](https://doc.rust-lang.org/1.39.0/std/path/struct.PathBuf.html)** is like a string but for file system paths that work cross-platform.

Now, we still need to get the actual arguments our program got into this form. One option would be to manually parse the list of strings we get from the operating system and build the structure ourselves. It would look something like this:

```
let pattern = std::env::args().nth(1).expect("no pattern given");
let path = std::env::args().nth(2).expect("no path given");
let args = Cli {
     pattern: pattern,
     path: std::path::PathBuf::from(path),
};
```
This works, but it's not very convenient. How would you deal with the requirement to support --pattern="foo" or --pattern "foo" ? How would you implement --help ?

### [Parsing CLI arguments with Clap](https://rust-cli.github.io/book/print.html#parsing-cli-arguments-with-clap)

A much nicer way is to use one of the many available libraries. The most popular library for parsing command-line arguments is called  $_{\text{clap}}$  $_{\text{clap}}$  $_{\text{clap}}$ . It has all the functionality you'd expect, including support for sub-commands, [shell completions,](https://docs.rs/clap_complete/) and great help messages.

```
Let's first import clap by adding clap = \{ version = "4.0", features = \lbrack "derive"]
} to the [dependencies] section of our Cargo.toml file.
```
Now, we can write use clap::Parser; in our code, and add #[derive(Parser)] right above our struct Cli . Let's also write some documentation comments along the way.

It'll look like this (in file src/main.rs, before fn main() { ):

```
use clap::Parser;
/// Search for a pattern in a file and display the lines that contain it.
#[derive(Parser)]
struct Cli {
    /// The pattern to look for
     pattern: String,
    /// The path to the file to read
     path: std::path::PathBuf,
}
```
Note: There are a lot of custom attributes you can add to fields. For example, to say you want to use this field for the argument after -o or --output , you'd add #[arg(short = 'o', long = "output")] . For more information, see the [clap](https://docs.rs/clap/) [documentation.](https://docs.rs/clap/)

Right below the Cli struct our template contains its main function. When the program starts, it will call this function. The first line is:

```
fn main() {
   let args = Cli::parse();
}
```
This will try to parse the arguments into our Cli struct.

But what if that fails? That's the beauty of this approach: Clap knows which fields to expect, and what their expected format is. It can automatically generate a nice --help message, as well as give some great errors to suggest you pass --output when you wrote --putput .

Note: The parse method is meant to be used in your main function. When it fails, it will print out an error or help message and immediately exit the program. Don't use it in other places!

### [Wrapping up](https://rust-cli.github.io/book/print.html#wrapping-up)

Your code should now look like:

```
Running it without any arguments:
We can pass arguments when using cargo run directly by writing them after --:
#![allow(unused)]
use clap::Parser;
/// Search for a pattern in a file and display the lines that contain it.
#[derive(Parser)]
struct Cli {
     /// The pattern to look for
      pattern: String,
     /// The path to the file to read
      path: std::path::PathBuf,
}
fn main() \{let args = Cli::parse();
}
$ cargo run
      Finished dev [unoptimized + debuginfo] target(s) in 10.16s
       Running `target/debug/grrs`
error: The following required arguments were not provided:
      <pattern>
      <path>
USAGE:
     grrs <pattern> <path>
For more information try --help
$ cargo run -- some-pattern some-file
      Finished dev [unoptimized + debuginfo] target(s) in 0.11s
```
As you can see, there is no output. Which is good: That just means there is no error and our program ended.

**Exercise for the reader:** Make this program output its arguments!

Running `target/debug/grrs some-pattern some-file`

## [First implementation of](https://rust-cli.github.io/book/print.html#first-implementation-of-grrs) [grrs](https://rust-cli.github.io/book/print.html#first-implementation-of-grrs)

After the last chapter on command line arguments, we have our input data, and we can start to write our actual tool. Our main function only contains this line right now:

```
let args = Cli::parse();
```
Let's start by opening the file we got.

```
let content = std::fs::read_to_string(&args.path).expect("could not read 
file");
```
Note: See that <u>expect</u> method here? This is a shortcut function to quit that will make the program exit immediately when the value (in this case the input file) could not be read. It's not very pretty, and in the next chapter on [Nicer error reporting](https://rust-cli.github.io/book/tutorial/errors.html) we will look at how to improve this.

Now, let's iterate over the lines and print each one that contains our pattern:

```
for line in content.lines() {
    if line.contains(&args.pattern) {
        println!("{}", line);
     }
 }
```
## [Wrapping up](https://rust-cli.github.io/book/print.html#wrapping-up-1)

Your code should now look like:

```
#![allow(unused)]
use clap::Parser;
/// Search for a pattern in a file and display the lines that contain it.
#[derive(Parser)]
struct Cli {
    /// The pattern to look for
     pattern: String,
    /// The path to the file to read
     path: std::path::PathBuf,
}
fn main() {
   let args = Cli::parse();
    let content = std::fs::read_to_string(&args.path).expect("could not read 
file");
    for line in content.lines() {
        if line.contains(&args.pattern) {
            println!("{}", line);
         }
     }
}
```
Give it a try: cargo run  $--$  main src/main.rs should work now!

**Exercise for the reader:** This is not the best implementation: It will read the whole file into memory – however large the file may be. Find a way to optimize it! (One idea might be to use a **[BufReader](https://doc.rust-lang.org/1.39.0/std/io/struct.BufReader.html)** instead of read\_to\_string().)

## [Nicer error reporting](https://rust-cli.github.io/book/print.html#nicer-error-reporting)

We all can do nothing but accept the fact that errors will occur. And in contrast to many other languages, it's very hard not to notice and deal with this reality when using Rust: As it doesn't have exceptions, all possible error states are often encoded in the return types of functions.

#### [Results](https://rust-cli.github.io/book/print.html#results)

A function like [read\\_to\\_string](https://doc.rust-lang.org/1.39.0/std/fs/fn.read_to_string.html) doesn't return a string. Instead, it returns a [Result](https://doc.rust-lang.org/1.39.0/std/result/index.html) that contains either a string or an error of some type (in this case [std::io::Error](https://doc.rust-lang.org/1.39.0/std/io/type.Result.html)).

How do you know which it is? Since Result is an enum , you can use match to check which variant it is:

```
let result = std::fs::read_to_string("test.txt");
match result {
    Ok(content) => { println!("File content: {}", content); }
    Err(error) => { println!("0h noes: {}", error); }
}
```
Note: Not sure what enums are or how they work in Rust? [Check this chapter of the](https://doc.rust-lang.org/1.39.0/book/ch06-00-enums.html) [Rust book](https://doc.rust-lang.org/1.39.0/book/ch06-00-enums.html) to get up to speed.

### [Unwrapping](https://rust-cli.github.io/book/print.html#unwrapping)

Now, we were able to access the content of the file, but we can't really do anything with it after the match block. For this, we'll need to somehow deal with the error case. The challenge is that all arms of a match block need to return something of the same type. But there's a neat trick to get around that:

```
let result = std::fs::read_to_string("test.txt");
let content = match result {
    Ok(content) \Rightarrow { content},Err(error) => { panic!("Can't deal with \{\}, just exit here", error); }
};
println!("file content: {}", content);
```
We can use the String in content after the match block. If result were an error, the String wouldn't exist. But since the program would exit before it ever reached a point

where we use content, it's fine.

This may seem drastic, but it's very convenient. If your program needs to read that file and can't do anything if the file doesn't exist, exiting is a valid strategy. There's even a shortcut method on Result s, called unwrap :

```
let content = std::fs::read_to_string("test.txt").unwrap();
```
### [No need to panic](https://rust-cli.github.io/book/print.html#no-need-to-panic)

Of course, aborting the program is not the only way to deal with errors. Instead of the panic! , we can also easily write return :

```
let result = std::fs::read_to_string("test.txt");
let content = match result {
    Ok(content) \Rightarrow { content },Err(error) => { return Err(error.into()); }
};
```
This, however changes the return type our function needs. Indeed, there was something hidden in our examples all this time: The function signature this code lives in. And in this last example with return, it becomes important. Here's the full example:

```
fn main() -> Result<(), Box<dyn std::error::Error>> {
    let result = std::fs::read_to_string("test.txt");
    let content = match result {
        Ok(content) \Rightarrow { content },Err(error) => { return Err(error.into()); }
     };
    println!("file content: {}", content);
    0k(())}
```
Our return type is a Result ! This is why we can write return Err(error); in the second match arm. See how there is an  $ok(1)$  at the bottom? It's the default return value of the function and means "Result is okay, and has no content".

**Note:** Why is this not written as return  $ok(())$ ; ? It easily could be – this is totally valid as well. The last expression of any block in Rust is its return value, and it is customary to omit needless return s.

## [Question Mark](https://rust-cli.github.io/book/print.html#question-mark)

Just like calling .unwrap() is a shortcut for the match with panic! in the error arm, we have another shortcut for the match that return s in the error arm: ?.

That's right, a question mark. You can append this operator to a value of type Result, and Rust will internally expand this to something very similar to the match we just wrote.

Give it a try:

```
fn main() -> Result<(), Box<dyn std::error::Error>> {
    let content = std::fs::read_to_string("test.txt")?;
    println!("file content: {}", content);
    Ok(())}
```
Very concise!

**Note:** There are a few more things happening here that are not required to understand to work with this. For example, the error type in our main function is Box<dyn std::error::Error> . But we've seen above that read\_to\_string returns a [std::io::Error](https://doc.rust-lang.org/1.39.0/std/io/type.Result.html). This works because ? expands to code that converts error types.

Box<dyn std::error::Error> is also an interesting type. It's a Box that can contain any type that implements the standard  $Error$  trait. This means that basically all errors can be put into this box, so we can use ? on all of the usual functions that return Result s.

### [Providing Context](https://rust-cli.github.io/book/print.html#providing-context)

The errors you get when using ? in your main function are okay, but they are not great. For example: When you run std::fs::read\_to\_string("test.txt")? but the file test.txt doesn't exist, you get this output:

Error: Os { code: 2, kind: NotFound, message: "No such file or directory" }

In cases where your code doesn't literally contain the file name, it would be very hard to tell which file was NotFound . There are multiple ways to deal with this.

For example, we can create our own error type, and then use that to build a custom error message:

```
#[derive(Debug)]
struct CustomError(String);
fn main() \rightarrow Result<(), CustomError> {
    let path = "test.txt";
    let content = std::fs::read_to_string(path)
         .map_err(|err| CustomError(format!("Error reading `{}`: {}", path, 
err)))?;
    println!("file content: {}", content);
    Ok(())}
```
Now, running this we'll get our custom error message:

```
Error: CustomError("Error reading `test.txt`: No such file or directory (os 
error 2)")
```
Not very pretty, but we can easily adapt the debug output for our type later on.

This pattern is in fact very common. It has one problem, though: We don't store the original error, only its string representation. The often used [anyhow](https://docs.rs/anyhow) library has a neat solution for that: similar to our CustomError type, its [Context](https://docs.rs/anyhow/1.0/anyhow/trait.Context.html) trait can be used to add a description. Additionally, it also keeps the original error, so we get a "chain" of error messages pointing out the root cause.

Let's first import the anyhow crate by adding anyhow =  $"1.0"$  to the [dependencies] section of our Cargo.toml file.

The full example will then look like this:

```
use anyhow::{Context, Result};
fn main() \rightarrow Result<()> {
    let path = "test.txt";
    let content = std::fs::read_to_string(path)
         .with_context(|| format!("could not read file `{}`", path))?;
    println!("file content: {}", content);
    Ok(())}
```
This will print an error:

Error: could not read file `test.txt` Caused by: No such file or directory (os error 2)

## **[Output](https://rust-cli.github.io/book/print.html#output)**

## [Printing "Hello World"](https://rust-cli.github.io/book/print.html#printing-hello-world)

```
println!("Hello World");
```
Well, that was easy. Great, onto the next topic.

## [Using](https://rust-cli.github.io/book/print.html#using-println) [println!](https://rust-cli.github.io/book/print.html#using-println)

You can pretty much print all the things you like with the println! macro. This macro has some pretty amazing capabilities, but also a special syntax. It expects you to write a string literal as the first parameter, that contains placeholders that will be filled in by the values of the parameters that follow as further arguments.

For example:

```
let x = 42;
println!("My lucky number is {}.", x);
```
will print

My lucky number is 42.

The curly braces ( {} ) in the string above is one of these placeholders. This is the default placeholder type that tries to print the given value in a human readable way. For numbers and strings this works very well, but not all types can do that. This is why there is also a "debug representation", that you can get by filling the braces of the placeholder like this: {:?} .

For example,

```
let xs = vec.[1, 2, 3];println!("The list is: {:?}", xs);
```
will print

The list is: [1, 2, 3]

If you want your own data types to be printable for debugging and logging, you can in most cases add a #[derive(Debug)] above their definition.

Note: "User-friendly" printing is done using the **[Display](https://doc.rust-lang.org/1.39.0/std/fmt/trait.Display.html) trait, debug output (human**readable but targeted at developers) uses the **[Debug](https://doc.rust-lang.org/1.39.0/std/fmt/trait.Debug.html) trait. You can find more** information about the syntax you can use in println! in the [documentation for the](https://doc.rust-lang.org/1.39.0/std/fmt/index.html) [std::fmt](https://doc.rust-lang.org/1.39.0/std/fmt/index.html) [module.](https://doc.rust-lang.org/1.39.0/std/fmt/index.html)

#### [Printing errors](https://rust-cli.github.io/book/print.html#printing-errors)

Printing errors should be done via stderr to make it easier for users and other tools to pipe their outputs to files or more tools.

Note: On most operating systems, a program can write to two output streams, stdout and stderr . stdout is for the program's actual output, while stderr allows errors and other messages to be kept separate from stdout . That way, output can be stored to a file or piped to another program while errors are shown to the user.

In Rust this is achieved with println! and eprintln! , the former printing to stdout and the latter to stderr .

```
println!("This is information");
eprintln!("This is an error! :(");
```
**Beware:** Printing [escape codes](https://en.wikipedia.org/wiki/ANSI_escape_code) can be dangerous, putting the user's terminal into a weird state. Always be careful when manually printing them!

Ideally you should be using a crate like ansi\_term when dealing with raw escape codes to make your (and your user's) life easier.

#### [A note on printing performance](https://rust-cli.github.io/book/print.html#a-note-on-printing-performance)

Printing to the terminal is surprisingly slow! If you call things like println! in a loop, it can easily become a bottleneck in an otherwise fast program. To speed this up, there are two things you can do.

First, you might want to reduce the number of writes that actually "flush" to the terminal. println! tells the system to flush to the terminal every time, because it is common to print each new line. If you don't need that, you can wrap your stdout handle in a

[BufWriter](https://doc.rust-lang.org/1.39.0/std/io/struct.BufWriter.html) which by default buffers up to 8 kB. (You can still call . flush() on this BufWriter when you want to print immediately.)

```
use std::io::{self, Write};
let stdout = io::stdout(); // get the global stdout entity
let mut handle = io::BufWriter::new(stdout); // optional: wrap that handle in
a buffer
writeln! (handle, "foo: \{'', 42); // add '?' if you care about errors here
```
Second, it helps to acquire a lock on stdout (or stderr ) and use writeln! to print to it directly. This prevents the system from locking and unlocking stdout over and over again.

```
use std::io::{self, Write};
let stdout = io::stdout(); // get the global stdout entity
let mut handle = stdout.lock(); // acquire a lock on it
writeln! (handle, "foo: \{'', 42); // add '?' if you care about errors here
```
You can also combine the two approaches.

#### [Showing a progress bar](https://rust-cli.github.io/book/print.html#showing-a-progress-bar)

Some CLI applications run less than a second, others take minutes or hours. If you are writing one of the latter types of programs, you might want to show the user that something is happening. For this, you should try to print useful status updates, ideally in a form that can be easily consumed.

Using the [indicatif](https://crates.io/crates/indicatif) crate, you can add progress bars and little spinners to your program. Here's a quick example:

```
fn main() \{let pb = indicatif::ProgressBar::new(100);
    for i in 0..100 {
         do_hard_work();
         pb.println(format!("[+] finished #{}", i));
        pb.inc(1); }
     pb.finish_with_message("done");
}
```
See the [documentation](https://docs.rs/indicatif) and [examples](https://github.com/console-rs/indicatif/tree/main/examples) for more information.

## [Logging](https://rust-cli.github.io/book/print.html#logging)

To make it easier to understand what is happening in our program, we might want to add some log statements. This is usually easy while writing your application. But it will become super helpful when running this program again in half a year. In some regard, logging is the same as using println!, except that you can specify the importance of a message. The levels you can usually use are error, warn, info, debug, and trace (error has the highest priority, trace the lowest).

To add simple logging to your application, you'll need two things: The [log](https://crates.io/crates/log) crate (this contains macros named after the log level) and an adapter that actually writes the log output somewhere useful. Having the ability to use log adapters is very flexible: You can, for example, use them to write logs not only to the terminal but also to [syslog,](https://en.wikipedia.org/wiki/Syslog) or to a central log server.

Since we are right now only concerned with writing a CLI application, an easy adapter to use is env logger. It's called "env" logger because you can use an environment variable to specify which parts of your application you want to log (and at which level you want to log them). It will prefix your log messages with a timestamp and the module where the log messages come from. Since libraries can also use log , you easily configure their log output, too.

Here's a quick example:

```
use log::{info, warn};
fn main() \{ env_logger::init();
     info!("starting up");
     warn!("oops, nothing implemented!");
}
```
Assuming you have this file as src/bin/output-log.rs , on Linux and macOS, you can run it like this:

```
$ env RUST_LOG=info cargo run --bin output-log
     Finished dev [unoptimized + debuginfo] target(s) in 0.17s
      Running `target/debug/output-log`
[2018-11-30T20:25:52Z INFO output_log] starting up
[2018-11-30T20:25:52Z WARN output_log] oops, nothing implemented!
```
In Windows PowerShell, you can run it like this:

```
$ $env:RUST_LOG="info"
$ cargo run --bin output-log
     Finished dev [unoptimized + debuginfo] target(s) in 0.17s
      Running `target/debug/output-log.exe`
[2018-11-30T20:25:52Z INFO output_log] starting up
[2018-11-30T20:25:52Z WARN output_log] oops, nothing implemented!
```
In Windows CMD, you can run it like this:

```
$ set RUST LOG=info
$ cargo run --bin output-log
     Finished dev [unoptimized + debuginfo] target(s) in 0.17s
      Running `target/debug/output-log.exe`
[2018-11-30T20:25:52Z INFO output_log] starting up
[2018-11-30T20:25:52Z WARN output_log] oops, nothing implemented!
```
RUST\_LOG is the name of the environment variable you can use to set your log settings. env\_logger also contains a builder so you can programmatically adjust these settings, and, for example, also show info level messages by default.

There are a lot of alternative logging adapters out there, and also alternatives or extensions to log . If you know your application will have a lot to log, make sure to review them, and make your users' life easier.

**Tip:** Experience has shown that even mildly useful CLI programs can end up being used for years to come. (Especially if they were meant as a temporary solution.) If your application doesn't work and someone (e.g., you, in the future) needs to figure out why, being able to pass --verbose to get additional log output can make the difference between minutes and hours of debugging. The [clap-verbosity-](https://crates.io/crates/clap-verbosity-flag)flag crate contains a quick way to add a --verbose to a project using clap .

## **[Testing](https://rust-cli.github.io/book/print.html#testing)**

Over decades of software development, people have discovered one truth: Untested software rarely works. (Many people would go as far as saying: "Most tested software doesn't work either." But we are all optimists here, right?) So, to ensure that your program does what you expect it to do, it is wise to test it.

One easy way to do that is to write a README file that describes what your program should do. And when you feel ready to make a new release, go through the README and ensure that the behavior is still as expected. You can make this a more rigorous exercise by also writing down how your program should react to erroneous inputs.

Here's another fancy idea: Write that README before you write the code.

Note: Have a look at [test-driven development](https://en.wikipedia.org/wiki/Test-driven_development) (TDD) if you haven't heard of it.

## [Automated testing](https://rust-cli.github.io/book/print.html#automated-testing)

Now, this is all fine and dandy, but doing all of this manually? That can take a lot of time. At the same time, many people have come to enjoy telling computers to do things for them. Let's talk about how to automate these tests.

Rust has a built-in test framework, so let's start by writing a first test:

```
#[test]
fn check_answer_validity() {
    assert_eq!(answer(), 42);
}
```
You can put this snippet of code in pretty much any file and cargo test will find and run it. The key here is the #[test] attribute. It allows the build system to discover such functions and run them as tests, verifying that they don't panic.

Exercise for the reader: Make this test work. You should end up with output like the following: running 1 test test check\_answer\_validity ... ok test result: ok. 1 passed; 0 failed; 0 ignored; 0 measured; 0 filtered out

Now that we've seen how we can write tests, we still need to figure out what to test. As you've seen it's fairly easy to write assertions for functions. But a CLI application is often more than one function! Worse, it often deals with user input, reads files, and writes output.

### [Making your code testable](https://rust-cli.github.io/book/print.html#making-your-code-testable)

There are two complementary approaches to testing functionality: Testing the small units that you build your complete application from, these are called "unit tests". There is also testing the final application "from the outside" called "black box tests" or "integration tests". Let's begin with the first one.

To figure out what we should test, let's see what our program features are. Mainly, grrs is supposed to print out the lines that match a given pattern. So, let's write unit tests for exactly this: We want to ensure that our most important piece of logic works, and we want to do it in a way that is not dependent on any of the setup code we have around it (that deals with CLI arguments, for example).

Going back to our fi[rst implementation](https://rust-cli.github.io/book/tutorial/impl-draft.html) of grrs , we added this block of code to the main function:

```
// ...
for line in content.lines() {
    if line.contains(&args.pattern) {
        println!("{}']", line);
     }
}
```
Sadly, this is not very easy to test. First of all, it's in the main function, so we can't easily call it. This is easily fixed by moving this piece of code into a function:

```
fn find_matches(content: &str, pattern: &str) {
    for line in content.lines() {
        if line.contains(pattern) {
            println!("{}", line);
         }
     }
}
```
Now we can call this function in our test, and see what its output is:

```
#[test]
fn find_a_match() {
     find_matches("lorem ipsum\ndolor sit amet", "lorem");
    assert_eq!( // uhhhh
```
Or… can we? Right now, find\_matches prints directly to stdout , i.e., the terminal. We

can't easily capture this in a test! This is a problem that often comes up when writing tests after the implementation: We have written a function that is firmly integrated in the context it is used in.

**Note:** This is totally fine when writing small CLI applications. There's no need to make everything testable! It is important to think about which parts of your code you might want to write unit tests for, however. While we'll see that it's easy to change this function to be testable, this is not always the case.

Alright, how can we make this testable? We'll need to capture the output somehow. Rust's standard library has some neat abstractions for dealing with I/O (input/output) and we'll make use of one called  $stat:io::Write$ . This is a [trait](https://doc.rust-lang.org/book/ch10-02-traits.html) that abstracts over things we can write to, which includes strings but also stdout.

If this is the first time you've heard "trait" in the context of Rust, you are in for a treat. Traits are one of the most powerful features of Rust. You can think of them like interfaces in Java, or type classes in Haskell (whatever you are more familiar with). They allow you to abstract over behavior that can be shared by different types. Code that uses traits can express ideas in very generic and flexible ways. This means it can also get difficult to read, though. Don't let that intimidate you: Even people who have used Rust for years don't always get what generic code does immediately. In that case, it helps to think of concrete uses. For example, in our case, the behavior that we abstract over is "write to it". Examples for the types that implement ("impl") it include: The terminal's standard output, files, a buffer in memory, or TCP network connections. (Scroll down in the [documentation](https://doc.rust-lang.org/1.39.0/std/io/trait.Write.html) [for](https://doc.rust-lang.org/1.39.0/std/io/trait.Write.html) std::io:: Write to see a list of "Implementors".)

With that knowledge, let's change our function to accept a third parameter. It should be of any type that implements Write . This way, we can then supply a simple string in our tests and make assertions on it. Here is how we can write this version of find\_matches :

```
fn find_matches(content: &str, pattern: &str, mut writer: impl
std::io::Write) {
    for line in content.lines() {
        if line.contains(pattern) {
            writeln!(writer, "{}", line);
         }
     }
}
```
The new parameter is mut writer, i.e., a mutable thing we call "writer". Its type is impl std::io::Write , which you can read as "a placeholder for any type that implements the Write trait". Also note how we replaced the println! (...) we used earlier with writeln! (writer, …) . println! works the same as writeln! but always uses standard output.

Now we can test for the output:

```
#[test]
fn find_a_match() {
   let mut result = Vec::new();
     find_matches("lorem ipsum\ndolor sit amet", "lorem", &mut result);
    assert_eq!(result, b"lorem ipsum\n");
}
```
To now use this in our application code, we have to change the call to find\_matches in main by adding <u>[&mut std::io::stdout\(\)](https://doc.rust-lang.org/1.39.0/std/io/fn.stdout.html)</u> as the third parameter. Here's an example of a main function that builds on what we've seen in the previous chapters and uses our extracted find\_matches function:

```
fn main() \rightarrow Result<()> {
    let args = Cli::parse();
    let content = std::fs::read_to_string(&args.path)
         .with_context(|| format!("could not read file `{}`", 
args.path.display()))?;
     find_matches(&content, &args.pattern, &mut std::io::stdout());
    Ok(())
}
```
Note: Since stdout expects bytes (not strings), we use std::io::Write instead of std::fmt::Write . As a result, we give an empty vector as "writer" in our tests (its type will be inferred to Vec<u8> ), in the assert\_eq! we use a b"foo" . (The b prefix makes this a byte string literal so its type is going to be  $\&$ [u8] instead of  $&$ str).

Note: We could also make this function return a string, but that would change its behavior. Instead of writing to the terminal directly, it would then collect everything into a string, and dump all the results in one go at the end.

**Exercise for the reader:** [writeln!](https://doc.rust-lang.org/1.39.0/std/macro.writeln.html) returns an *[io::Result](https://doc.rust-lang.org/1.39.0/std/io/type.Result.html)* because writing can fail, for example when the buffer is full and cannot be expanded. Add error handling to find\_matches .

We've just seen how to make this piece of code easily testable. We have

- 1. identified one of the core pieces of our application,
- 2. put it into its own function,
- 3. and made it more flexible.

Even though the goal was to make it testable, the result we ended up with is actually a very idiomatic and reusable piece of Rust code. That's awesome!

## [Splitting your code into library and binary targets](https://rust-cli.github.io/book/print.html#splitting-your-code-into-library-and-binary-targets)

We can do one more thing here. So far we've put everything we wrote into the src/main.rs file. This means our current project produces a single binary. But we can also make our code available as a library, like this:

- 1. Put the find\_matches function into a new src/lib.rs .
- 2. Add a pub in front of the fn (so it's pub fn find\_matches ) to make it something that users of our library can access.
- 3. Remove find\_matches from src/main.rs .
- 4. In the fn main , prepend the call to find\_matches with grrs:: , so it's now grrs::find\_matches(…) . This means it uses the function from the library we just wrote!

The way Rust deals with projects is quite flexible and it's a good idea to think about what to put into the library part of your crate early on. You can for example think about writing a library for your application-specific logic first and then use it in your CLI just like any other library. Or, if your project has multiple binaries, you can put the common functionality into the library part of that crate.

Note: Speaking of putting everything into a src/main.rs : If we continue to do that, it'll become difficult to read. The [module system](https://doc.rust-lang.org/1.39.0/book/ch07-00-managing-growing-projects-with-packages-crates-and-modules.html) can help you structure and organize your code.

## [Testing CLI applications by running them](https://rust-cli.github.io/book/print.html#testing-cli-applications-by-running-them)

Thus far, we've gone out of our way to test the business logic of our application, which turned out to be the find\_matches function. This is very valuable and is a great first step towards a well-tested code base. (Usually, these kinds of tests are called "unit tests".)

There is a lot of code we aren't testing, though: Everything that we wrote to deal with the outside world! Imagine you wrote the main function, but accidentally left in a hard-coded string instead of using the argument of the user-supplied path. We should write tests for that, too! (This level of testing is often called "integration testing", or "system testing".)

At its core, we are still writing functions and annotating them with #[test] . It's just a matter of what we do inside these functions. For example, we'll want to use the main binary of our project, and run it like a regular program. We will also put these tests into a new file in a new directory: tests/cli.rs .

Note: By convention, cargo will look for integration tests in the tests/ directory. Similarly, it will look for benchmarks in benches/ , and examples in examples/ . These conventions also extend to your main source code: libraries have a src/lib.rs file, the main binary is src/main.rs , or, if there are multiple binaries, cargo expects them to be in src/bin/<name>.rs . Following these conventions will make your code base more discoverable by people used to reading Rust code.

To recall, grrs is a small tool that searches for a string in a file. We have previously tested that we can find a match. Let's think about what other functionality we can test.

Here is what I came up with.

- What happens when the file doesn't exist?
- What is the output when there is no match?
- Does our program exit with an error when we forget one (or both) arguments?

These are all valid test cases. Additionally, we should also include one test case for the "happy path", i.e., we found at least one match and we print it.

To make these kinds of tests easier, we're going to use the **assert**\_cmd crate. It has a bunch of neat helpers that allow us to run our main binary and see how it behaves. Further, we'll also add the [predicates](https://docs.rs/predicates) crate which helps us write assertions that assert\_cmd can test against (and that have great error messages). We'll add those dependencies not to the main list, but to a "dev dependencies" section in our Cargo.toml . They are only required when developing the crate, not when using it.

```
[dev-dependencies]
assert\_cmd = "2.0.12"predicates = "3.0.4"
```
This sounds like a lot of setup. Nevertheless – let's dive right in and create our tests/cli.rs file:

```
use assert_cmd::prelude::*; // Add methods on commands
use predicates::prelude::*; // Used for writing assertions
use std::process::Command; // Run programs
#[test]
fn file_doesnt_exist() -> Result<(), Box<dyn std::error::Error>> {
    let mut cmd = Command::cargo_bin("grrs")?;
     cmd.arg("foobar").arg("test/file/doesnt/exist");
     cmd.assert()
         .failure()
         .stderr(predicate::str::contains("could not read file"));
   0k(())}
```
You can run this test with cargo test , just like the tests we wrote above. It might take a little longer the first time, as Command::cargo\_bin("grrs") needs to compile your main

binary.

## [Generating test](https://rust-cli.github.io/book/print.html#generating-test-files) files

The test we've just seen only checks that our program writes an error message when the input file doesn't exist. That's an important test to have, but maybe not the most important one: Let's now test that we will actually print the matches we found in a file!

We'll need to have a file whose content we know, so that we can know what our program should return and check this expectation in our code. One idea might be to add a file to the project with custom content and use that in our tests. Another would be to create temporary files in our tests. For this tutorial, we'll have a look at the latter approach. Mainly, because it is more flexible and will also work in other cases; for example, when you are testing programs that change the files.

To create these temporary files, we'll be using the **assert** fs crate. Let's add it to the dev-dependencies in our Cargo.toml :

 $assert_f = "1.0.13"$ 

Here is a new test case (that you can write below the other one) that first creates a temp file (a "named" one so we can get its path), fills it with some text, and then runs our program to see if we get the correct output. When the file goes out of scope (at the end of the function), the actual temporary file will automatically get deleted.

```
use assert_fs::prelude::*;
#[test]
fn find_content_in_file() -> Result<(), Box<dyn std::error::Error>> {
    let file = assert_fs::NamedTempFile::new("sample.txt")?;
     file.write_str("A test\nActual content\nMore content\nAnother test")?;
    let mut cmd = Command::cargo_bin("grrs")?;
     cmd.arg("test").arg(file.path());
     cmd.assert()
         .success()
         .stdout(predicate::str::contains("A test\nAnother test"));
    Ok(())
}
```
**Exercise for the reader:** Add integration tests for passing an empty string as pattern. Adjust the program as needed.

## [What to test?](https://rust-cli.github.io/book/print.html#what-to-test)

While it can certainly be fun to write integration tests, it will also take some time to write them, as well as to update them when your application's behavior changes. To make sure you use your time wisely, you should ask yourself what you should test.

In general it's a good idea to write integration tests for all types of behavior that a user can observe. That means that you don't need to cover all edge cases: It usually suffices to have examples for the different types and rely on unit tests to cover the edge cases.

It is also a good idea not to focus your tests on things you can't actively control. It would be a bad idea to test the exact layout of --help as it is generated for you. Instead, you might just want to check that certain elements are present.

Depending on the nature of your program, you can also try to add more testing techniques. For example, if you have extracted parts of your program and find yourself writing a lot of example cases as unit tests while trying to come up with all the edge cases, you should look into [proptest](https://docs.rs/proptest). If you have a program which consumes arbitrary files and parses them, try to write a [fuzzer](https://rust-fuzz.github.io/book/introduction.html) to find bugs in edge cases.

Note: You can find the full, runnable source code used in this chapter [in this book's](https://github.com/rust-cli/book/tree/master/src/tutorial/testing) [repository.](https://github.com/rust-cli/book/tree/master/src/tutorial/testing)

## [Packaging and distributing a Rust tool](https://rust-cli.github.io/book/print.html#packaging-and-distributing-a-rust-tool)

If you feel confident that your program is ready for other people to use, it is time to package and release it!

There are a few approaches, and we'll look at three of them from "quickest to set up" to "most convenient for users".

## [Quickest:](https://rust-cli.github.io/book/print.html#quickest-cargo-publish) [cargo publish](https://rust-cli.github.io/book/print.html#quickest-cargo-publish)

The easiest way to publish your app is with cargo. Do you remember how we added external dependencies to our project? Cargo downloaded them from its default "crate registry", [crates.io.](https://crates.io/) With cargo publish, you too can publish crates to [crates.io.](https://crates.io/) And this works for all crates, including those with binary targets.

Publishing a crate to [crates.io](https://crates.io/) is pretty straightforward: If you haven't already, create an account on [crates.io.](https://crates.io/) Currently, this is done via authorizing you on GitHub, so you'll need to have a GitHub account (and be logged in there). Next, you log in using cargo on your local machine. For that, go to your [crates.io account page,](https://crates.io/me) create a new token, and then run cargo login <your-new-token> . You only need to do this once per computer. You can learn more about this in cargo's [publishing guide.](https://doc.rust-lang.org/1.39.0/cargo/reference/publishing.html)

Now that cargo as well as crates.io know you, you are ready to publish crates. Before you hastily go ahead and publish a new crate (version), it's a good idea to open your Cargo.toml once more and make sure you added the necessary metadata. You can find all the possible fields you can set in the documentation for [cargo's manifest format.](https://doc.rust-lang.org/1.39.0/cargo/reference/manifest.html) Here's a quick overview of some common entries:

```
[package]
name = "grrs"
version = "0.1.0"authors = ["Your Name <your@email.com>"]
license = "MIT OR Apache-2.0"
description = "A tool to search files"
readme = "README.md"
homepage = "https://github.com/you/grrs"
repository = "https://github.com/you/grrs"
keywords = ["cli", "search", "demo"]
categories = ["command-line-utilities"]
```
Note: This example includes the mandatory license field with a common choice for Rust projects: The same license that is also used for the compiler itself. It also refers to a README.md file. It should include a quick description of what your project is about, and will be included not only on the crates.io page of your crate, but also what GitHub shows by default on repository pages.

#### [How to install a binary from crates.io](https://rust-cli.github.io/book/print.html#how-to-install-a-binary-from-cratesio)

We've seen how to publish a crate to crates.io, and you might be wondering how to install it. In contrast to libraries, which cargo will download and compile for you when you run cargo build (or a similar command), you'll need to tell it to explicitly install binaries.

This is done using cargo install <crate-name> . It will by default download the crate, compile all the binary targets it contains (in "release" mode, so it might take a while) and copy them into the ~/.cargo/bin/ directory. (Make sure that your shell knows to look there for binaries!)

It's also possible to install crates from git repositories, only install specific binaries of a crate, and specify an alternative directory to install them to. Have a look at cargo install --help for details.

#### [When to use it](https://rust-cli.github.io/book/print.html#when-to-use-it)

cargo install is a simple way to install a binary crate. It's very convenient for Rust developers to use, but has some significant downsides: Since it will always compile your source from scratch, users of your tool will need to have Rust, cargo, and all other system dependencies your project requires to be installed on their machine. Compiling large Rust codebases can also take some time.

It's best to use this for distributing tools that are targeted at other Rust developers. For example: A lot of cargo subcommands like cargo-tree or cargo-outdated can be installed with it.

## [Distributing binaries](https://rust-cli.github.io/book/print.html#distributing-binaries)

Rust is a language that compiles to native code and by default statically links all dependencies. When you run cargo build on your project that contains a binary called grrs , you'll end up with a binary file called grrs . Try it out: Using cargo build , it'll be target/debug/grrs , and when you run cargo build --release , it'll be target/release /grrs . Unless you use crates that explicitly need external libraries to be installed on the target system (like using the system's version of OpenSSL), this binary will only depend on common system libraries. That means, you take that one file, send it to people running the same operating system as you, and they'll be able to run it.

This is already very powerful! It works around two of the downsides we just saw for cargo install : There is no need to have Rust installed on the user's machine, and instead of it taking a minute to compile, they can instantly run the binary.

So, as we've seen, cargo build already builds binaries for us. The only issue is, those are not guaranteed to work on all platforms. If you run cargo build on your Windows machine, you won't get a binary that works on a Mac by default. Is there a way to generate these binaries for all the interesting platforms automatically?

#### [Building binary releases on CI](https://rust-cli.github.io/book/print.html#building-binary-releases-on-ci)

If your tool is open sourced and hosted on GitHub, it's quite easy to set up a free CI (continuous integration) service like [Travis CI.](https://travis-ci.com/) (There are other services that also work on other platforms, but Travis is very popular.) This basically runs setup commands in a virtual machine each time you push changes to your repository. What those commands are, and the types of machines they run on, is configurable. For example: A good idea is to run cargo test on a machine with Rust and some common build tools installed. If this fails, you know there are issues in the most recent changes.

We can also use this to build binaries and upload them to GitHub! Indeed, if we run cargo build --release and upload the binary somewhere, we should be all set, right? Not quite. We still need to make sure the binaries we build are compatible with as many systems as possible. For example, on Linux we can compile not for the current system, but instead for the x86\_64-unknown-linux-musl target, to not depend on default system libraries. On macOS, we can set MACOSX\_DEPLOYMENT\_TARGET to 10.7 to only depend on system features present in versions 10.7 and older.

You can see one example of building binaries using this approach [here](https://github.com/rustwasm/wasm-pack/blob/51e6351c28fbd40745719e6d4a7bf26dadd30c85/.travis.yml#L74-L91) for Linux and macOS and [here](https://github.com/rustwasm/wasm-pack/blob/51e6351c28fbd40745719e6d4a7bf26dadd30c85/.appveyor.yml) for Windows (using AppVeyor).

Another way is to use pre-built (Docker) images that contain all the tools we need to build binaries. This allows us to easily target more exotic platforms, too. The [trust](https://github.com/japaric/trust) project contains scripts that you can include in your project as well as instructions on how to set this up. It also includes support for Windows using AppVeyor.

If you'd rather set this up locally and generate the release files on your own machine, still have a look at trust. It uses [cross](https://github.com/rust-embedded/cross) internally, which works similar to cargo but forwards commands to a cargo process inside a Docker container. The definitions of the images are also available in [cross' repository.](https://github.com/rust-embedded/cross)

#### [How to install these binaries](https://rust-cli.github.io/book/print.html#how-to-install-these-binaries)

You point your users to your release page that might look something [like this one,](https://github.com/rustwasm/wasm-pack/releases/tag/v0.5.1) and

they can download the artifacts we've just created. The release artifacts we've just generated are nothing special: At the end, they are just archive files that contain our binaries! This means that users of your tool can download them with their browser, extract them (often happens automatically), and copy the binaries to a place they like.

This does require some experience with manually "installing" programs, so you want to add a section to your README file on how to install this program.

Note: If you used [trust](https://github.com/japaric/trust) to build your binaries and added them to GitHub releases, you can also tell people to run curl -LSfs https://japaric.github.io/trust /install.sh | sh -s -- --git your-name/repo-name if you think that makes it easier.

#### [When to use it](https://rust-cli.github.io/book/print.html#when-to-use-it-1)

Having binary releases is a good idea in general, there's hardly any downside to it. It does not solve the problem of users having to manually install and update your tools, but they can quickly get the latest releases version without the need to install Rust.

#### [What to package in addition to your binaries](https://rust-cli.github.io/book/print.html#what-to-package-in-addition-to-your-binaries)

Right now, when a user downloads our release builds, they will get a  $\cdot$ tar.gz file that only contains binary files. So, in our example project, they will just get a single grrs file they can run. But there are some more files we already have in our repository that they might want to have. The README file that tells them how to use this tool, and the license file(s), for example. Since we already have them, they are easy to add.

There are some more interesting files that make sense especially for command-line tools, though: How about we also ship a man page in addition to that README file, and config files that add completions of the possible flags to your shell? You can write these by hand, but *clap*, the argument parsing library we use (which clap builds upon) has a way to generate all these files for us. See [this in-depth chapter](https://rust-cli.github.io/book/in-depth/docs.html) for more details.

## [Getting your app into package repositories](https://rust-cli.github.io/book/print.html#getting-your-app-into-package-repositories)

Both approaches we've seen so far are not how you typically install software on your machine. Especially command-line tools you install using global package managers on most operating systems. The advantages for users are quite obvious: There is no need to think about how to install your program, if it can be installed the same way as they install the other tools. These package managers also allow users to update their programs when a new version is available.

Sadly, supporting different systems means you'll have to look at how these different systems work. For some, it might be as easy as adding a file to your repository (e.g. adding a Formula file like [this](https://github.com/BurntSushi/ripgrep/blob/31adff6f3c4bfefc9e77df40871f2989443e6827/pkg/brew/ripgrep-bin.rb) for macOS's brew ), but for others you'll often need to send in patches yourself and add your tool to their repositories. There are helpful tools like [cargo-bundle,](https://crates.io/crates/cargo-bundle) [cargo-deb,](https://crates.io/crates/cargo-deb) and [cargo-aur,](https://crates.io/crates/cargo-aur) but describing how they work and how to correctly package your tool for those different systems is beyond the scope of this chapter.

Instead, let's have a look at a tool that is written in Rust and that is available in many different package managers.

#### [An example: ripgrep](https://rust-cli.github.io/book/print.html#an-example-ripgrep)

[ripgrep](https://github.com/BurntSushi/ripgrep) is an alternative to grep / ack / ag and is written in Rust. It's quite successful and is packaged for many operating systems: Just look at [the "Installation" section](https://github.com/BurntSushi/ripgrep/tree/31adff6f3c4bfefc9e77df40871f2989443e6827#installation) of its **README!** 

Note that it lists a few different options how you can install it: It starts with a link to the GitHub releases which contain the binaries so you can download them directly; then it lists how to install it using a bunch of different package managers; finally, you can also install it using cargo install .

This seems like a very good idea: Don't pick and choose one of the approaches presented here, but start with cargo install, add binary releases, and finally start distributing your tool using system package managers.

# [In-depth topics](https://rust-cli.github.io/book/print.html#in-depth-topics)

A small collection of chapters covering some more details that you might care about when writing your command line application.

# [Signal handling](https://rust-cli.github.io/book/print.html#signal-handling)

Processes like command line applications need to react to signals sent by the operating system. The most common example is probably Ctrl+C, the signal that typically tells a process to terminate. To handle signals in Rust programs you need to consider how you can receive these signals as well as how you can react to them.

Note: If your applications does not need to gracefully shutdown, the default handling is fine (i.e. exit immediately and let the OS cleanup resources like open file handles). In that case: No need to do what this chapter tells you!

However, for applications that need to clean up after themselves, this chapter is very relevant! For example, if your application needs to properly close network connections (saying "good bye" to the processes at the other end), remove temporary files, or reset system settings, read on.

## Diff[erences between operating systems](https://rust-cli.github.io/book/print.html#differences-between-operating-systems)

On Unix systems (like Linux, macOS, and FreeBSD) a process can receive [signals.](https://manpages.ubuntu.com/manpages/bionic/en/man7/signal.7.html) It can either react to them in a default (OS-provided) way, catch the signal and handle them in a program-defined way, or ignore the signal entirely.

Windows does not have signals. You can use [Console Handlers](https://docs.microsoft.com/en-us/windows/console/console-control-handlers) to define callbacks that get executed when an event occurs. There is also [structured exception handling](https://docs.microsoft.com/en-us/windows/desktop/debug/structured-exception-handling) which handles all the various types of system exceptions such as division by zero, invalid access exceptions, stack overflow, and so on

## First off[: Handling Ctrl+C](https://rust-cli.github.io/book/print.html#first-off-handling-ctrlc)

The [ctrlc](https://crates.io/crates/ctrlc) crate does just what the name suggests: It allows you to react to the user pressing Ctrl+C, in a cross-platform way. The main way to use the crate is this:

```
use std::{thread, time::Duration};
fn main() \{ ctrlc::set_handler(move || {
        println!("received Ctrl+C!");
     })
     .expect("Error setting Ctrl-C handler");
    // Following code does the actual work, and can be interrupted by 
pressing
    // Ctrl-C. As an example: Let's wait a few seconds.
     thread::sleep(Duration::from_secs(2));
}
```
This is, of course, not that helpful: It only prints a message but otherwise doesn't stop the program.

In a real-world program, it's a good idea to instead set a variable in the signal handler that you then check in various places in your program. For example, you can set an Arc<AtomicBool> (a boolean shareable between threads) in your signal handler, and in hot loops, or when waiting for a thread, you periodically check its value and break when it becomes true.

## [Handling other types of signals](https://rust-cli.github.io/book/print.html#handling-other-types-of-signals)

The [ctrlc](https://crates.io/crates/ctrlc) crate only handles Ctrl+C, or, what on Unix systems would be called SIGINT (the "interrupt" signal). To react to more Unix signals, you should have a look at [signal](https://crates.io/crates/signal-hook)[hook.](https://crates.io/crates/signal-hook) Its design is described in [this blog post,](https://vorner.github.io/2018/06/28/signal-hook.html) and it is currently the library with the widest community support.

Here's a simple example:

```
use signal_hook::{consts::SIGINT, iterator::Signals};
use std::{error::Error, thread, time::Duration};
fn main() \rightarrow Result<(), Box<dyn Error>> {
    let mut signals = Signals::new(&[SIGINT])?;
     thread::spawn(move || {
        for sig in signals.forever() {
            println!("Received signal {:?}", sig);
         }
     });
    // Following code does the actual work, and can be interrupted by 
pressing
    // Ctrl-C. As an example: Let's wait a few seconds.
     thread::sleep(Duration::from_secs(2));
    Ok(())
}
```
### [Using channels](https://rust-cli.github.io/book/print.html#using-channels)

Instead of setting a variable and having other parts of the program check it, you can use channels: You create a channel into which the signal handler emits a value whenever the signal is received. In your application code you use this and other channels as synchronization points between threads. Using [crossbeam-channel](https://crates.io/crates/crossbeam-channel) it would look something like this:

```
use std::time::Duration;
use crossbeam_channel::{bounded, tick, Receiver, select};
use anyhow::Result;
fn ctrl_channel() -> Result<Receiver<()>, ctrlc::Error> {
    let (sender, receiver) = bounded(100);
     ctrlc::set_handler(move || {
        let = sender.send(());
     })?;
    Ok(receiver)
}
fn main() \rightarrow Result<()> {
    let ctrl_c_events = ctrl_channel()?;
    let ticks = tick(Duration::from_secs(1));
    loop {
        select! {
            recv(ticks) \rightarrow _ => {
                println!("working!");
 }
            recv(ctrl_c_events) \rightarrow _ => {
                println!();
                println!("Goodbye!");
                break;
 }
         }
     }
    Ok(())
}
```
### [Using futures and streams](https://rust-cli.github.io/book/print.html#using-futures-and-streams)

If you are using [tokio,](https://tokio.rs/) you are most likely already writing your application with asynchronous patterns and an event-driven design. Instead of using crossbeam's channels directly, you can enable signal-hook's tokio-support feature. This allows you to call [.into\\_async\(\)](https://docs.rs/signal-hook/0.1.6/signal_hook/iterator/struct.Signals.html#method.into_async) on signal-hook's signals types to get a new type that implements futures::Stream .

## [What to do when you receive another Ctrl+C while](https://rust-cli.github.io/book/print.html#what-to-do-when-you-receive-another-ctrlc-while-youre-handling-the-first-ctrlc) [you're handling the](https://rust-cli.github.io/book/print.html#what-to-do-when-you-receive-another-ctrlc-while-youre-handling-the-first-ctrlc) first Ctrl+C

Most users will press Ctrl+C, and then give your program a few seconds to exit, or tell them what's going on. If that doesn't happen, they will press Ctrl+C again. The typical

behavior is to have the application quit immediately.

# [Using con](https://rust-cli.github.io/book/print.html#using-config-files)fig files

Dealing with configurations can be annoying especially if you support multiple operating systems which all have their own places for short- and long-term files.

There are multiple solutions to this, some being more low-level than others.

The easiest crate to use for this is  $\frac{\text{config}}{\text{config}}}$ . It asks you for the name of your application and requires you to specify the config layout via a struct (that is Serialize , Deserialize ) and it will figure out the rest!

```
#[derive(Debug, Serialize, Deserialize)]
struct MyConfig {
     name: String,
     comfy: bool,
     foo: i64,
}
fn main() \rightarrow Result<(), io::Error> {
    let cfg: MyConfig = confy::load("my_app")?;
    println!("{:#?}", cfg);
    0k(())}
```
This is incredibly easy to use for which you of course surrender configurability. But if a simple config is all you want, this crate might be for you!

### Confi[guration environments](https://rust-cli.github.io/book/print.html#configuration-environments)

#### TODO

- 1. Evaluate crates that exist
- 2. Cli-args + multiple configs + env variables
- 3. Can [configure](https://docs.rs/configure/0.1.1/configure/) do all this? Is there a nice wrapper around it?

## [Exit codes](https://rust-cli.github.io/book/print.html#exit-codes)

A program doesn't always succeed. And when an error occurs, you should make sure to emit the necessary information correctly. In addition to [telling the user about errors,](https://rust-cli.github.io/book/in-depth/human-communication.html) on most systems, when a process exits, it also emits an exit code (an integer between 0 and 255 is compatible with most platforms). You should try to emit the correct code for your program's state. For example, in the ideal case when your program succeeds, it should exit with  $\theta$ .

When an error occurs, it gets a bit more complicated, though. In the wild, many tools exit with 1 when a common failure occurs. Currently, Rust sets an exit code of 101 when the process panicked. Beyond that, people have done many things in their programs.

So, what to do? The BSD ecosystem has collected a common definition for their exit codes (you can find them [here\)](https://www.freebsd.org/cgi/man.cgi?query=sysexits&apropos=0&sektion=0&manpath=FreeBSD+11.2-stable&arch=default&format=html). The Rust library  $ext{extcode}$  provides these same codes, ready to be used in your application. Please see its API documentation for the possible values to use.

After you add the exitcode dependency to your Cargo.toml , you can use it like this:

```
fn main() \{// ...actual work...
    match result {
        0k( ) => {
            println!("Done!");
             std::process::exit(exitcode::OK);
         }
        Err(CustomError::CantReadConfig(e)) => {
             eprintln!("Error: {}", e);
             std::process::exit(exitcode::CONFIG);
         }
        Err(e) => {
             eprintln!("Error: {}", e);
             std::process::exit(exitcode::DATAERR);
         }
     }
}
```
## [Communicating with humans](https://rust-cli.github.io/book/print.html#communicating-with-humans)

Make sure to read [the chapter on CLI output](https://rust-cli.github.io/book/tutorial/output.html) in the tutorial first. It covers how to write output to the terminal, while this chapter will talk about what to output.

## [When everything is](https://rust-cli.github.io/book/print.html#when-everything-is-fine) fine

It is useful to report on the application's progress even when everything is fine. Try to be informative and concise in these messages. Don't use overly technical terms in the logs. Remember: the application is not crashing so there's no reason for users to look up errors.

Most importantly, be consistent in the style of communication. Use the same prefixes and sentence structure to make the logs easily skimmable.

Try to let your application output tell a story about what it's doing and how it impacts the user. This can involve showing a timeline of steps involved or even a progress bar and indicator for long-running actions. The user should at no point get the feeling that the application is doing something mysterious that they cannot follow.

## [When it's hard to tell what's going on](https://rust-cli.github.io/book/print.html#when-its-hard-to-tell-whats-going-on)

When communicating non-nominal state it's important to be consistent. A heavily logging application that doesn't follow strict logging levels provides the same amount, or even less information than a non-logging application.

Because of this, it's important to define the severity of events and messages that are related to it; then use consistent log levels for them. This way users can select the amount of logging themselves via --verbose flags or environment variables (like RUST\_LOG ).

The commonly used log crate defi[nes](https://docs.rs/log/0.4.4/log/enum.Level.html) the following levels (ordered by increasing severity):

- trace
- debug
- info
- warning
- error

It's a good idea to think of *info* as the default log level. Use it for, well, informative output. (Some applications that lean towards a more quiet output style might only show warnings and errors by default.)

Additionally, it's always a good idea to use similar prefixes and sentence structure across log messages, making it easy to use a tool like grep to filter for them. A message should provide enough context by itself to be useful in a filtered log while not being too verbose at the same time.

#### [Example log statements](https://rust-cli.github.io/book/print.html#example-log-statements)

```
error: could not find `Cargo.toml` in `/home/you/project/`
=> Downloading repository index
=> Downloading packages...
```
The following log output is taken from [wasm-pack:](https://crates.io/crates/wasm-pack)

```
 [1/7] Adding WASM target...
 [2/7] Compiling to WASM...
 [3/7] Creating a pkg directory...
  [4/7] Writing a package.json...
 > [WARN]: Field `description` is missing from Cargo.toml. It is not 
necessary, but recommended
 > [WARN]: Field `repository` is missing from Cargo.toml. It is not 
necessary, but recommended
 > [WARN]: Field `license` is missing from Cargo.toml. It is not necessary, 
but recommended
  [5/7] Copying over your README...
 > [WARN]: origin crate has no README
  [6/7] Installing WASM-bindgen...
 > [INFO]: wasm-bindgen already installed
  [7/7] Running WASM-bindgen...
 Done in 1 second
```
#### [When panicking](https://rust-cli.github.io/book/print.html#when-panicking)

One aspect often forgotten is that your program also outputs something when it crashes. In Rust, "crashes" are most often "panics" (i.e., "controlled crashing" in contrast to "the operating system killed the process"). By default, when a panic occurs, a "panic handler" will print some information to the console.

For example, if you create a new binary project with cargo new --bin foo and replace the content of fn main with panic!("Hello World") , you get this when you run your program:

```
thread 'main' panicked at 'Hello, world!', src/main.rs:2:5
note: Run with `RUST_BACKTRACE=1` for a backtrace.
```
This is useful information to you, the developer. (Surprise: the program crashed because of line 2 in your main.rs file). But for a user who doesn't even have access to the source code, this is not very valuable. In fact, it most likely is just confusing. That's why it's a good idea to add a custom panic handler, that provides a bit more end-user focused output.

One library that does just that is called [human-panic.](https://crates.io/crates/human-panic) To add it to your CLI project, you import it and call the setup\_panic!() macro at the beginning of your main function:

```
use human_panic::setup_panic;
fn main() \{ setup_panic!();
   panic!("Hello world")
}
```
This will now show a very friendly message, and tells the user what they can do:

Well, this is embarrassing.

foo had a problem and crashed. To help us diagnose the problem you can send us a crash report.

```
We have generated a report file at "/var/folders
/n3/dkk459k908lcmkzwcmq0tcv00000gn/T/report-738e1bec-5585-47a4-8158-
f1f7227f0168.toml". Submit an issue or email with the subject of "foo Crash 
Report" and include the report as an attachment.
```
- Authors: Your Name <your.name@example.com>

We take privacy seriously, and do not perform any automated error collection. In order to improve the software, we rely on people to submit reports.

Thank you kindly!

## [Communicating with machines](https://rust-cli.github.io/book/print.html#communicating-with-machines)

The power of command-line tools really comes to shine when you are able to combine them. This is not a new idea: In fact, this is a sentence from the [Unix philosophy:](https://en.wikipedia.org/wiki/Unix_philosophy)

Expect the output of every program to become the input to another, as yet unknown, program.

If our programs fulfill this expectation, our users will be happy. To make sure this works well, we should provide not just pretty output for humans, but also a version tailored to what other programs need. Let's see how we can do this.

**Note:** Make sure to read [the chapter on CLI output](https://rust-cli.github.io/book/tutorial/output.html) in the tutorial first. It covers how to write output to the terminal.

## [Who's reading this?](https://rust-cli.github.io/book/print.html#whos-reading-this)

The first question to ask is: Is our output for a human in front of a colorful terminal, or for another program? To answer this, we can use a crate like [is-terminal:](https://crates.io/crates/is-terminal)

```
use is_terminal::IsTerminal as _;
if std::io::stdout().is_terminal() {
    println!("I'm a terminal");
} else {
    println!("I'm not");
}
```
Depending on who will read our output, we can then add extra information. Humans tend to like colors, for example, if you run ls in a random Rust project, you might see something like this:

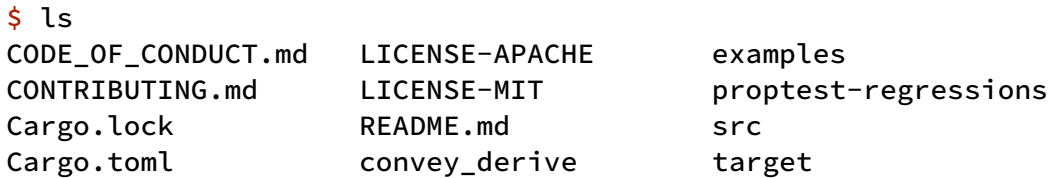

Because this style is made for humans, in most configurations it'll even print some of the names (like src ) in color to show that they are directories. If you instead pipe this to a file, or a program like cat , ls will adapt its output. Instead of using columns that fit my terminal window it will print every entry on its own line. It will also not emit any colors.

 $$ Is | cat$ CODE\_OF\_CONDUCT.md CONTRIBUTING.md Cargo.lock Cargo.toml LICENSE-APACHE LICENSE-MIT README.md convey\_derive examples proptest-regressions src target

## [Easy output formats for machines](https://rust-cli.github.io/book/print.html#easy-output-formats-for-machines)

Historically, the only type of output command-line tools produced were strings. This is usually fine for people in front of terminals, who are able to read text and reason about its meaning. Other programs usually don't have that ability, though: The only way for them to understand the output of a tool like ls is if the author of the program included a parser that happens to work for whatever ls outputs.

This often means that output was limited to what is easy to parse. Formats like TSV (tabseparated values), where each record is on its own line, and each line contains tabseparated content, are very popular. These simple formats based on lines of text allow tools like grep to be used on the output of tools like ls . | grep Cargo doesn't care if your lines are from ls or file, it will just filter line by line.

The downside of this is that you can't use an easy grep invocation to filter all the directories that ls gave you. For that, each directory item would need to carry additional data.

## [JSON output for machines](https://rust-cli.github.io/book/print.html#json-output-for-machines)

Tab-separated values is a simple way to output structured data but it requires the other program to know which fields to expect (and in which order) and it's difficult to output messages of different types. For example, let's say our program wanted to message the consumer that it is currently waiting for a download, and afterwards output a message describing the data it got. Those are very different kinds of messages and trying to unify them in a TSV output would require us to invent a way to differentiate them. Same when we wanted to print a message that contains two lists of items of varying lengths.

Still, it's a good idea to choose a format that is easily parsable in most programming

languages/environments. Thus, over the last years a lot of applications gained the ability to output their data in [JSON.](https://www.json.org/) It's simple enough that parsers exist in practically every language yet powerful enough to be useful in a lot of cases. While its a text format that can be read by humans, a lot of people have also worked on implementations that are very fast at parsing JSON data and serializing data to JSON.

In the description above, we've talked about "messages" being written by our program. This is a good way of thinking about the output: Your program doesn't necessarily only output one blob of data but may in fact emit a lot of different information while it is running. One easy way to support this approach when outputting JSON is to write one JSON document per message and to put each JSON document on new line (sometimes called [Line-delimited JSON\)](https://en.wikipedia.org/wiki/JSON_streaming#Line-delimited_JSON). This can make implementations as simple as using a regular println! .

Here's a simple example, using the json! macro from serde json to quickly write valid JSON in your Rust source code:

```
use clap::Parser;
use serde_json::json;
1/1/ Search for a pattern in a file and display the lines that contain it.
#[derive(Parser)]
struct Cli {
    /// Output JSON instead of human readable messages
    #[arg(long = "json")]
     json: bool,
}
fn main() \{let args = Cli::parse();
    if args.json {
        println!(
            "{}",
             json!({
                "type": "message",
                 "content": "Hello world",
             })
         );
     } else {
        println!("Hello world");
     }
}
```
And here is the output:

```
$ cargo run -q
Hello world
\frac{1}{2} cargo run -q -- --json
{"content":"Hello world","type":"message"}
```
(Running cargo with  $-q$  suppresses its usual output. The arguments after  $-$  are

passed to our program.)

#### [Practical example: ripgrep](https://rust-cli.github.io/book/print.html#practical-example-ripgrep)

[ripgrep](https://github.com/BurntSushi/ripgrep) is a replacement for grep or ag, written in Rust. By default it will produce output like this:

```
But given --json it will print:
$ rg default
src/lib.rs
37: Output::default()
src/components/span.rs
6: Span::default()
\frac{1}{2} rg default --json
{"type":"begin","data":{"path":{"text":"src/lib.rs"}}}
 {"type":"match","data":{"path":{"text":"src/lib.rs"},"lines":{"text":" 
Output::default()\n"},"line_number":37,"absolute_offset":761,"submatches":
 [{"match":{"text":"default"},"start":12,"end":19}]}}
 {"type":"end","data":{"path":
 {"text":"src/lib.rs"},"binary_offset":null,"stats":{"elapsed":
 {"secs":0,"nanos":137622,"human":"0.000138s"},"searches":1,"searches_with_match":1,"bytes_search
 {"type":"begin","data":{"path":{"text":"src/components/span.rs"}}}
 {"type":"match","data":{"path":{"text":"src/components/span.rs"},"lines":
 {"text":" 
Span::default()\n"},"line_number":6,"absolute_offset":117,"submatches":
 [{"match":{"text":"default"},"start":10,"end":17}]}}
 {"type":"end","data":{"path":{"text":"src/components
/span.rs"},"binary_offset":null,"stats":{"elapsed":
 {"secs":0,"nanos":22025,"human":"0.000022s"},"searches":1,"searches_with_match":1,"bytes_searche
 {"data":{"elapsed_total":
 {"human":"0.006995s","nanos":6994920,"secs":0},"stats":
 {"bytes_printed":533,"bytes_searched":11285,"elapsed":
 {^{\{\texttt{l'human''}: \texttt{!0.000160s''}, \texttt{!nanos''}:159647, \texttt{!secs'':0\}, \texttt{!matches''}:2, \texttt{!se''}:2, \texttt{!se''}:2, \texttt{!se''}:2, \texttt{!se''}:2, \texttt{!se''}:2, \texttt{!se''}:2, \texttt{!se''}:2, \texttt{!se''}:2, \texttt{!se''}:2, \texttt{!se''}:2, \texttt{!se''}:2, \texttt{!se''}:2, \texttt{!se''}:2, \texttt{!se''}:2, \texttt{!se''}:2, \texttt
```
As you can see, each JSON document is an object (map) containing a type field. This would allow us to write a simple frontend for rg that reads these documents as they come in and show the matches (as well the files they are in) even while *ripgrep* is still searching.

Note: This is how Visual Studio Code uses *ripgrep* for its code search.

### [How to deal with input piped into us](https://rust-cli.github.io/book/print.html#how-to-deal-with-input-piped-into-us)

Let's say we have a program that reads the number of words in a file:

```
use clap::Parser;
use std::path::PathBuf;
/// Count the number of lines in a file
#[derive(Parser)]
#[command(arg_required_else_help = true)]
struct Cli {
    /// The path to the file to read
     file: PathBuf,
}
fn main() \{let args = Cli::parse();
    let mut word_count = 0;
    let file = args.file;
    for line in std::fs::read_to_string(&file).unwrap().lines() {
         word_count += line.split(' ').count();
     }
    println!("Words in {}: {}", file.to_str().unwrap(), word_count)
}
```
It takes the path to a file, reads it line by line, and counts the number of words separated by a space.

When you run it, it outputs the total words in the file:

\$ cargo run README.md Words in README.md: 47

But what if we wanted to count the number of words piped into the program? Rust programs can read data passed in via stdin with the [Stdin struct](https://doc.rust-lang.org/std/io/struct.Stdin.html) which you can obtain via [the stdin function](https://doc.rust-lang.org/std/io/fn.stdin.html) from the standard library. Similar to reading the lines of a file, it can read the lines from stdin.

Here's a program that counts the words of what's piped in via stdin

```
use clap::{CommandFactory, Parser};
use is_terminal::IsTerminal as _;
use std::{
     fs::File,
     io::{stdin, BufRead, BufReader},
     path::PathBuf,
};
/// Count the number of lines in a file or stdin
#[derive(Parser)]
#[command(arg_required_else_help = true)]
struct Cli {
    /// The path to the file to read, use - to read from stdin (must not be a
tty)
     file: PathBuf,
}
fn main() \{let args = Cli::parse();
    let word_count;
    let mut file = args.file;
    if file == PathBuffer::from(" -") {
        if stdin().is_terminal() {
             Cli::command().print_help().unwrap();
             ::std::process::exit(2);
         }
         file = PathBuf::from("<stdin>");
         word_count = words_in_buf_reader(BufReader::new(stdin().lock()));
     } else {
         word_count = 
words_in_buf_reader(BufReader::new(File::open(&file).unwrap()));
     }
    println!("Words from {}: {}", file.to_string_lossy(), word_count)
}
fn words_in_buf_reader<R: BufRead>(buf_reader: R) -> usize {
    let mut count = 0;
    for line in buf_reader.lines() {
         count += line.unwrap().split(' ').count()
     }
     count
}
```
If you run that program with text piped in, with  $-$  representing the intent to read from stdin , it'll output the word count:

```
$ echo "hi there friend" | cargo run -- -
Words from stdin: 3
```
It requires that stdin is not interactive because we're expecting input that's piped through

to the program, not text that's typed in at runtime. If stdin is a tty, it outputs the help docs so that it's clear why it doesn't work.

# [Rendering documentation for your CLI](https://rust-cli.github.io/book/print.html#rendering-documentation-for-your-cli-apps) [apps](https://rust-cli.github.io/book/print.html#rendering-documentation-for-your-cli-apps)

Documentation for CLIs usually consists of a --help section in the command and a manual ( man ) page.

Both can be automatically generated when using [clap](https://crates.io/crates/clap), via clap mangen crate.

```
#[derive(Parser)]
pub struct Head {
    /// file to load
    pub file: PathBuf,
    /// how many lines to print
    #[arg(short = "n", default_value = "5")]pub count: usize,
}
```
Secondly, you need to use a build.rs to generate the manual file at compile time from the definition of your app in code.

There are a few things to keep in mind (such as how you want to package your binary) but for now we simply put the man file next to our src folder.

```
use clap::CommandFactory;
#[path="src/cli.rs"]
mod cli;
fn main() \rightarrow std::io::Result<()> {
    let out_dir = 
std::path::PathBuf::from(std::env::var_os("OUT_DIR").ok_or_else(|| 
std::io::ErrorKind::NotFound)?);
    let cmd = cli::Head::command();
    let man = clap_mangen::Man::new(cmd);
    let mut buffer: Vec<u8> = Default::default();
     man.render(&mut buffer)?;
     std::fs::write(out_dir.join("head.1"), buffer)?;
    Ok(())}
```
When you now compile your application there will be a head.1 file in your project directory.

If you open that in man you'll be able to admire your free documentation.

## [Resources](https://rust-cli.github.io/book/print.html#resources)

Collaboration / help

• [cli-and-tui Discord Channel](https://discord.com/channels/273534239310479360/943315667430563862)

## [Crates referenced in this book](https://rust-cli.github.io/book/print.html#crates-referenced-in-this-book)

- [anyhow](https://crates.io/crates/anyhow)  provides anyhow:: Error for easy error handling
- [assert\\_cmd](https://crates.io/crates/assert_cmd)  simplifies integration testing of CLIs
- [assert\\_fs](https://crates.io/crates/assert_fs)  Setup input files and test output files
- [clap-verbosity-](https://crates.io/crates/clap-verbosity-flag)flag adds a --verbose flag to clap CLIs
- [clap](https://crates.io/crates/clap)  command line argument parser
- [confy](https://crates.io/crates/confy)  boilerplate-free configuration management
- [crossbeam-channel](https://crates.io/crates/crossbeam-channel)  provides multi-producer multi-consumer channels for message passing
- [ctrlc](https://crates.io/crates/ctrlc)  easy ctrl-c handler
- [env\\_logger](https://crates.io/crates/env_logger)  implements a logger configurable via environment variables
- [exitcode](https://crates.io/crates/exitcode)  system exit code constants
- [human-panic](https://crates.io/crates/human-panic)  panic message handler
- [indicatif](https://crates.io/crates/indicatif)  progress bars and spinners
- [is-terminal](https://crates.io/crates/is-terminal)  detected whether application is running in a tty
- [log](https://crates.io/crates/log)  provides logging abstracted over implementation
- [predicates](https://crates.io/crates/predicates)  implements boolean-valued predicate functions
- [proptest](https://crates.io/crates/proptest)  property testing framework
- [serde\\_json](https://crates.io/crates/serde_json)  serialize/deserialize to JSON
- [signal-hook](https://crates.io/crates/signal-hook)  handles UNIX signals
- [tokio](https://crates.io/crates/tokio)  asynchronous runtime
- [wasm-pack](https://crates.io/crates/wasm-pack)  tool for building WebAssembly

## [Other crates](https://rust-cli.github.io/book/print.html#other-crates)

Due to the constantly-changing landscape of Rust crates, a good place to find crates is the [lib.rs](https://lib.rs/) crate index, including:

- [Command-line interface](https://lib.rs/command-line-interface)
- Confi[guration](https://lib.rs/config)
- [Database interfaces](https://lib.rs/database)
- [Encoding](https://lib.rs/encoding)
- [Filesystem](https://lib.rs/filesystem)
- [HTTP Client](https://lib.rs/web-programming/http-client)
- [Operating systems](https://lib.rs/os)

Other resources:

- [Rust Cookbook](https://rust-lang-nursery.github.io/rust-cookbook/)
- [rosetta-rs](https://github.com/rosetta-rs)